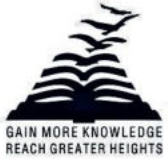

# **PRESIDENCY UNIVERSITY**

Presidency University Act, 2013 of the Karnataka Act No. 41 of 2013 | Established under Section 2(f) of UGC Act, 1956 Approved by AICTE, New Delhi

## **LIBRARY WEB OPAC**

A user can search all materials available in the library collection through the OPAC (Online Public Access Catalogue) including Books of Engineering, Law, Management, Design, Media Studies and Commerce & Economics, Reference books, Gift books, Journals, Magazines, Project reports, In-plant training reports, Digital materials, CD/DVD details, etc. The Library is able to provide access to KOHA only to its members using their User IDs and Passwords.

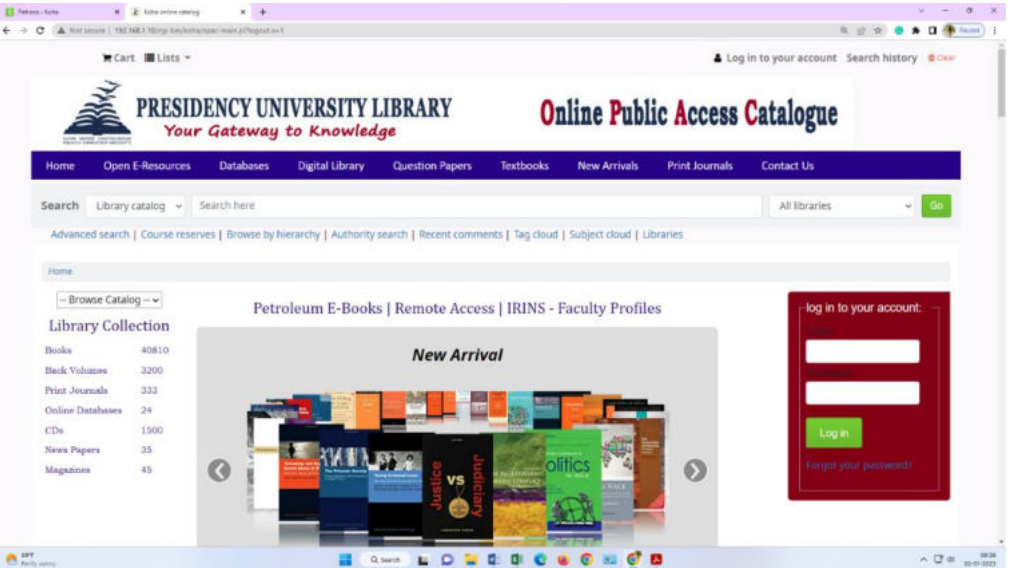

To search the OPAC you can either choose to enter your search words in the box at the top of the OPAC or click on the 'Advanced search' link to perform a more detailed search.

After performing a search the number of results found for your search will appear above the results

une REGISTRAF

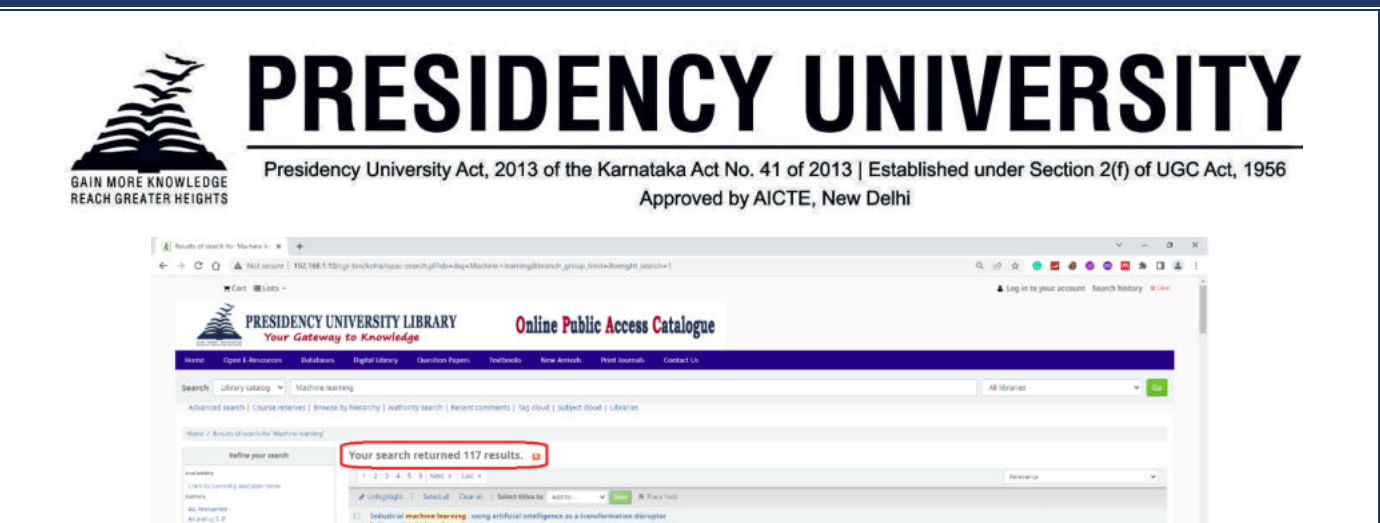

By default, our search results will be sorted based on your 'OPAC default Sort Field' and 'OPAC default Sort Order' system preference values.

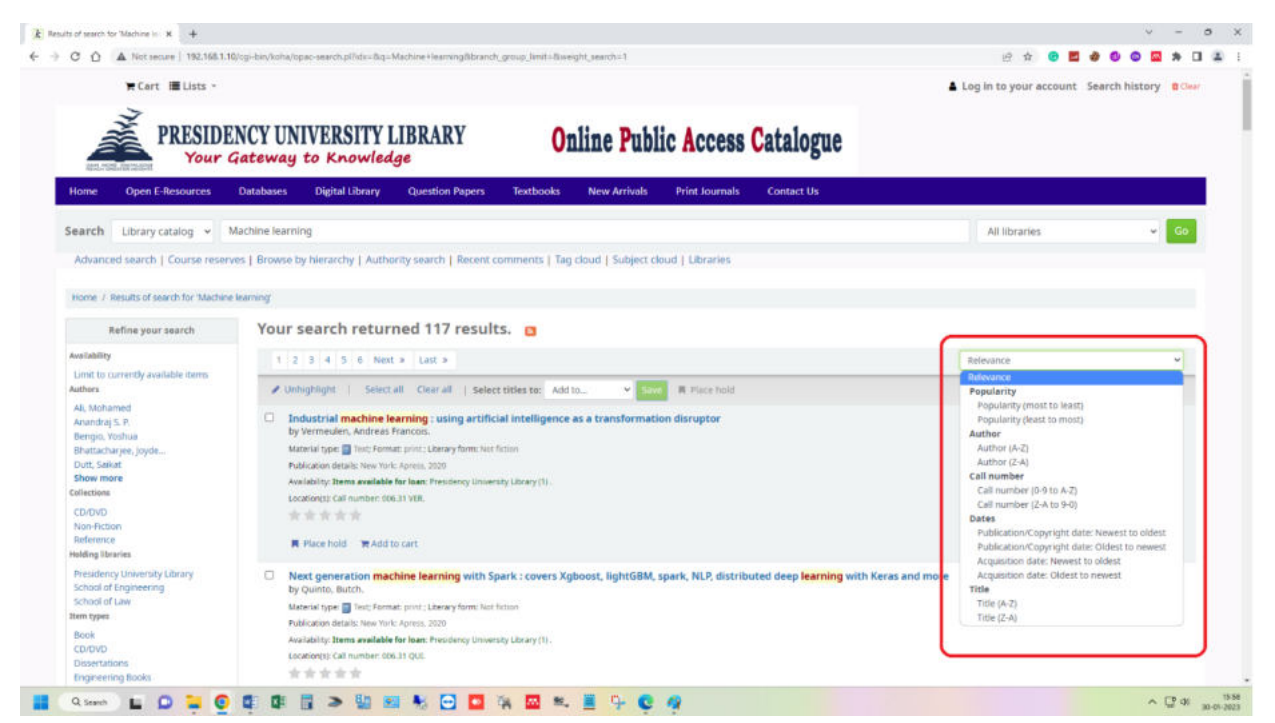

Under each title on the results list a series of values will appear.

 $\label{eq:reduced} \begin{minipage}[t]{0.9\textwidth} \begin{minipage}[t]{0.9\textwidth} \begin{minipage}[t]{0.9\textwidth} \begin{minipage}[t]{0.9\textwidth} \begin{minipage}[t]{0.9\textwidth} \begin{minipage}[t]{0.9\textwidth} \begin{minipage}[t]{0.9\textwidth} \begin{minipage}[t]{0.9\textwidth} \begin{minipage}[t]{0.9\textwidth} \begin{minipage}[t]{0.9\textwidth} \begin{minipage}[t]{0.9\textwidth} \begin{minipage}[t]{0.9\textwidth} \begin{minipage}[t]{0.9\textwidth} \begin{min$ 

 $\begin{minipage}[t]{0.0\textwidth} \begin{tabular}{p{0.8cm}} \textbf{A American} & \textbf{B, } \textbf{A} & \textbf{B, } \textbf{B} & \textbf{B, } \textbf{B} & \textbf{B, } \textbf{B} & \textbf{B, } \textbf{B} & \textbf{B, } \textbf{B} & \textbf{B, } \textbf{B} & \textbf{B, } \textbf{B} & \textbf{B, } \textbf{B} & \textbf{B, } \textbf{B} & \textbf{B, } \textbf{B} & \textbf{B, } \textbf{B} & \textbf{B, } \textbf{B} & \$ 

 $\Box$  Practical automated machine learning on Ature ; using assessmediate learning to quickly build At solutions, Deepah J Shah, Parador J Tok, WestNews,

 $19999$ **Afarmer Bland** 

**A Fauront - MANSON** 

:<br>Information relence<br>Information of Compan

 $\begin{minipage}{.4\linewidth} \textbf{Hence type} \begin{tabular}{|c|c|} \hline \textbf{Hence type} & \textbf{Hence type} \\ \hline \textbf{Fare} & \textbf{Hence type} \\ \hline \textbf{Hence} & \textbf{Hence type} \\ \hline \textbf{Hence} & \textbf{Hence type} \\ \hline \end{tabular}$ 

I American Concert - Mark Book Brand + 0 0

auue REGISTRAR

 $\sim$  U di moltin

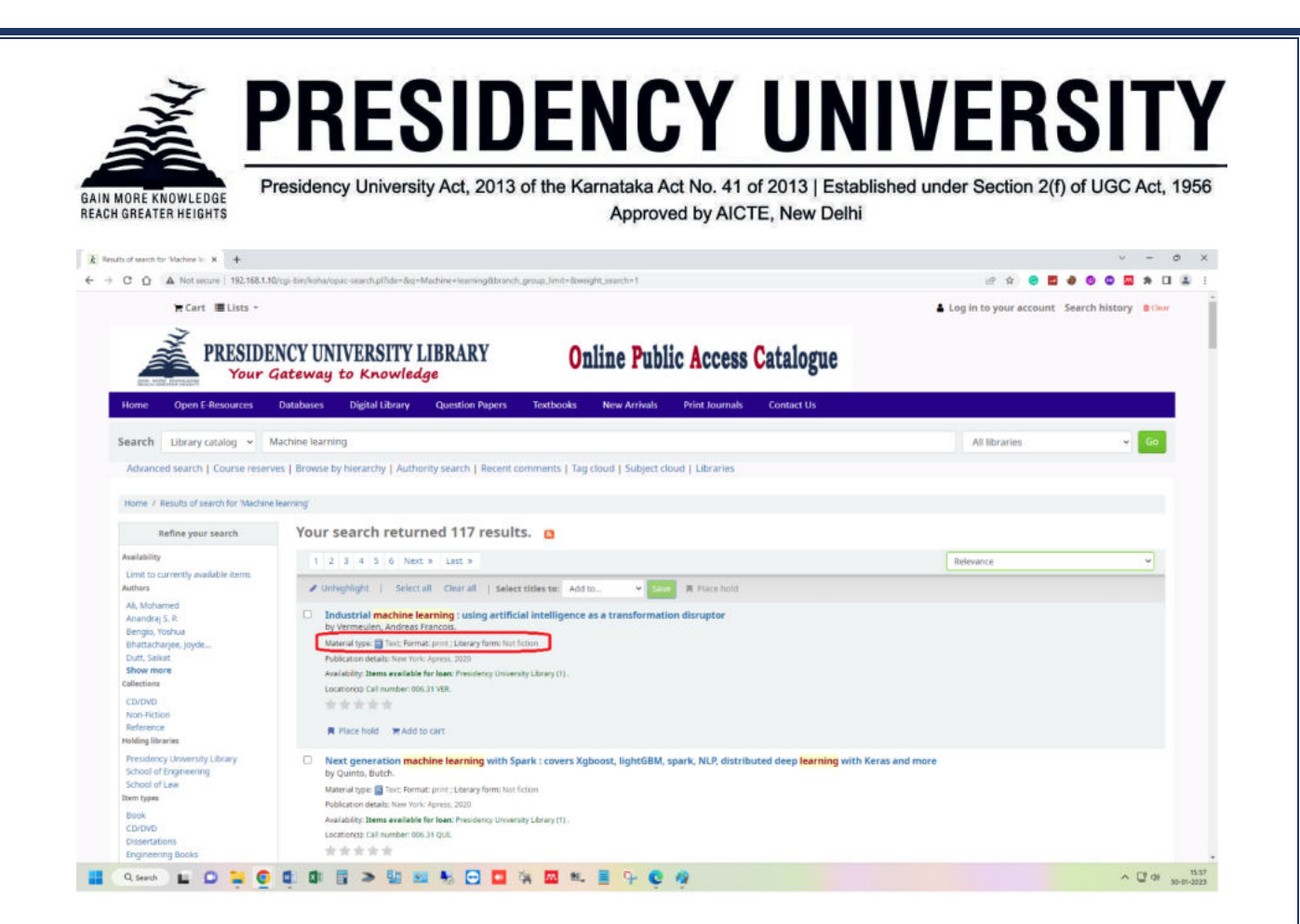

anne REGISTRAR

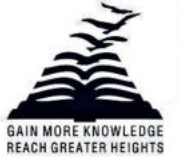

# PRESIDENCY UNIVERSITY

Presidency University Act, 2013 of the Karnataka Act No. 41 of 2013 | Established under Section 2(f) of UGC Act, 1956 Approved by AICTE, New Delhi

### An item's is 'available' or 'waiting' status.

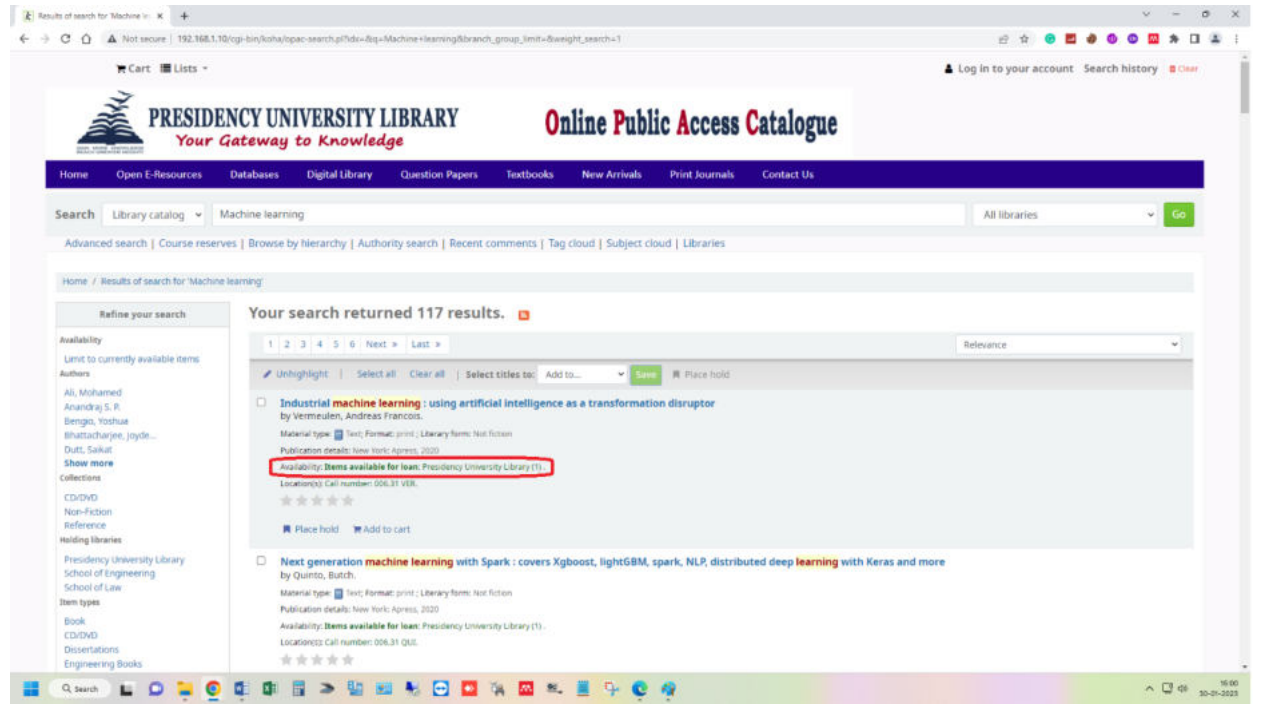

#### Patrons can able to see the book jackets on the search results.

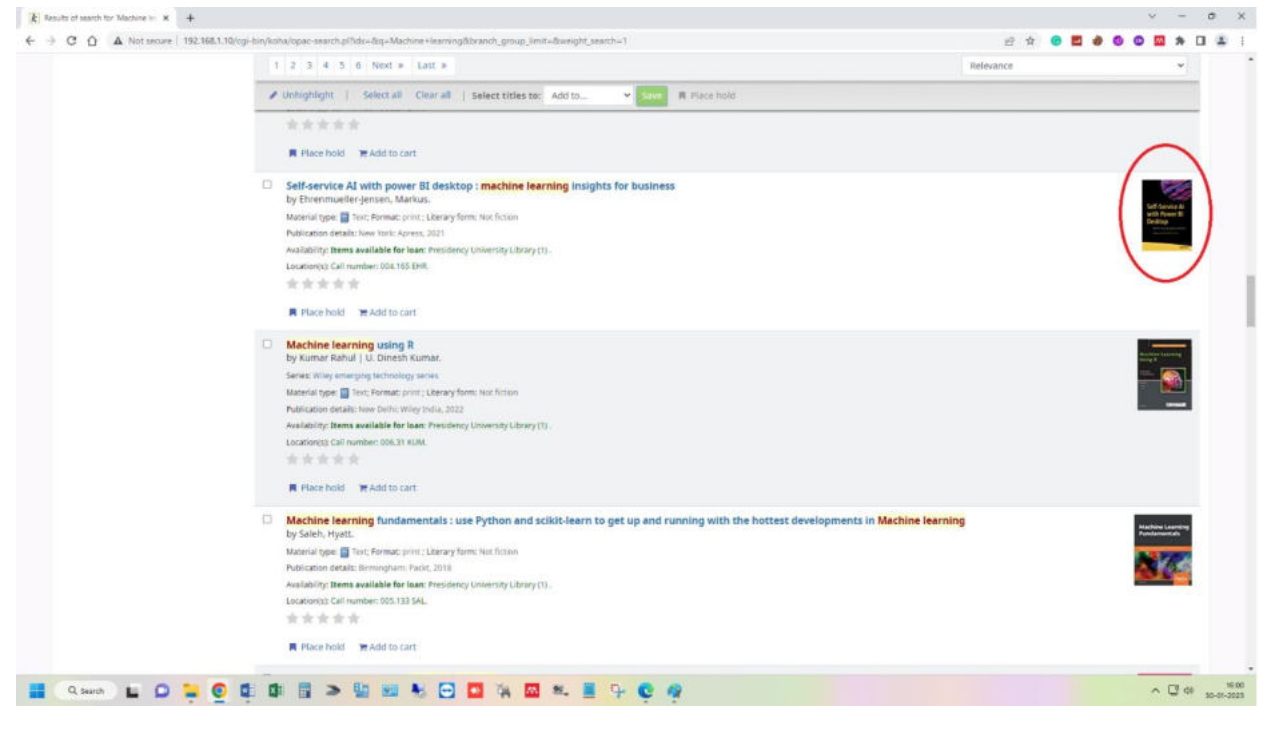

auur REGISTRAR

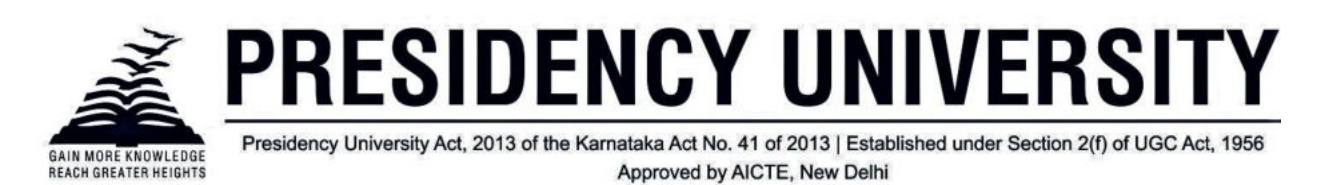

### Patrons will see filters for your home, holding or both libraries.

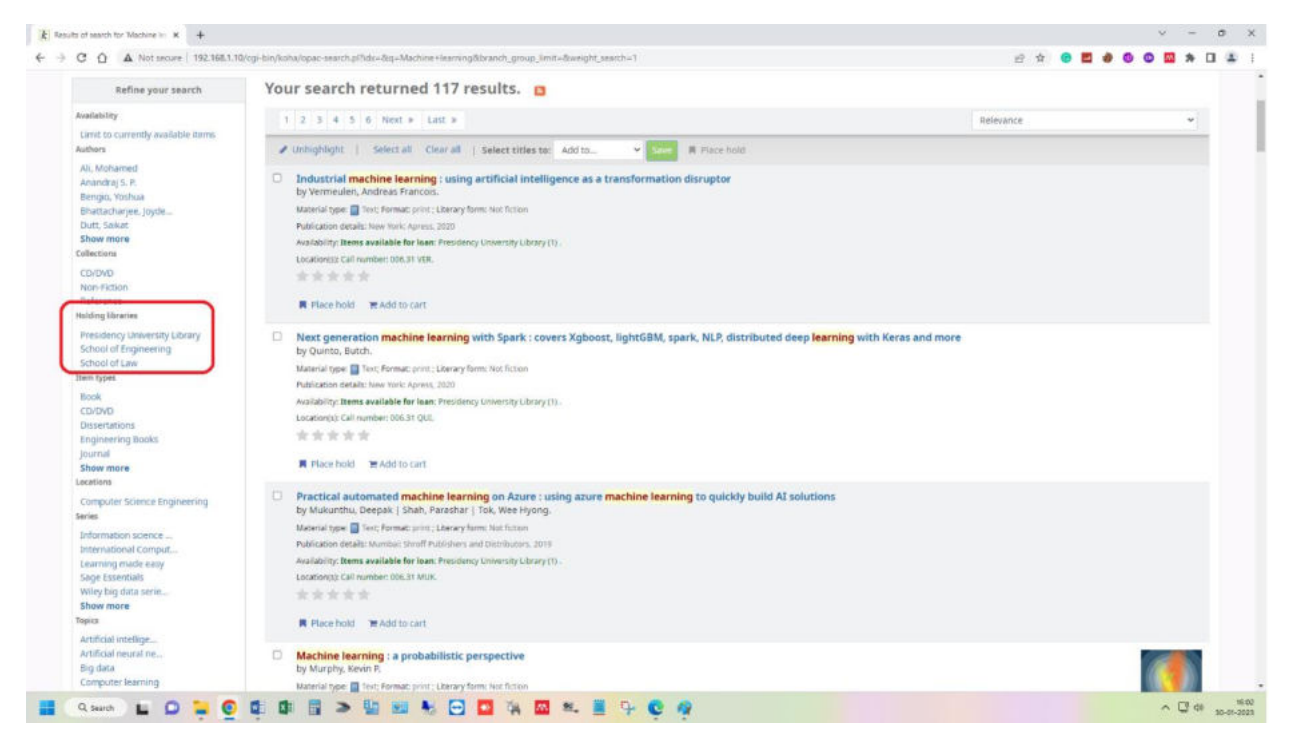

#### Patrons will see filter authors details

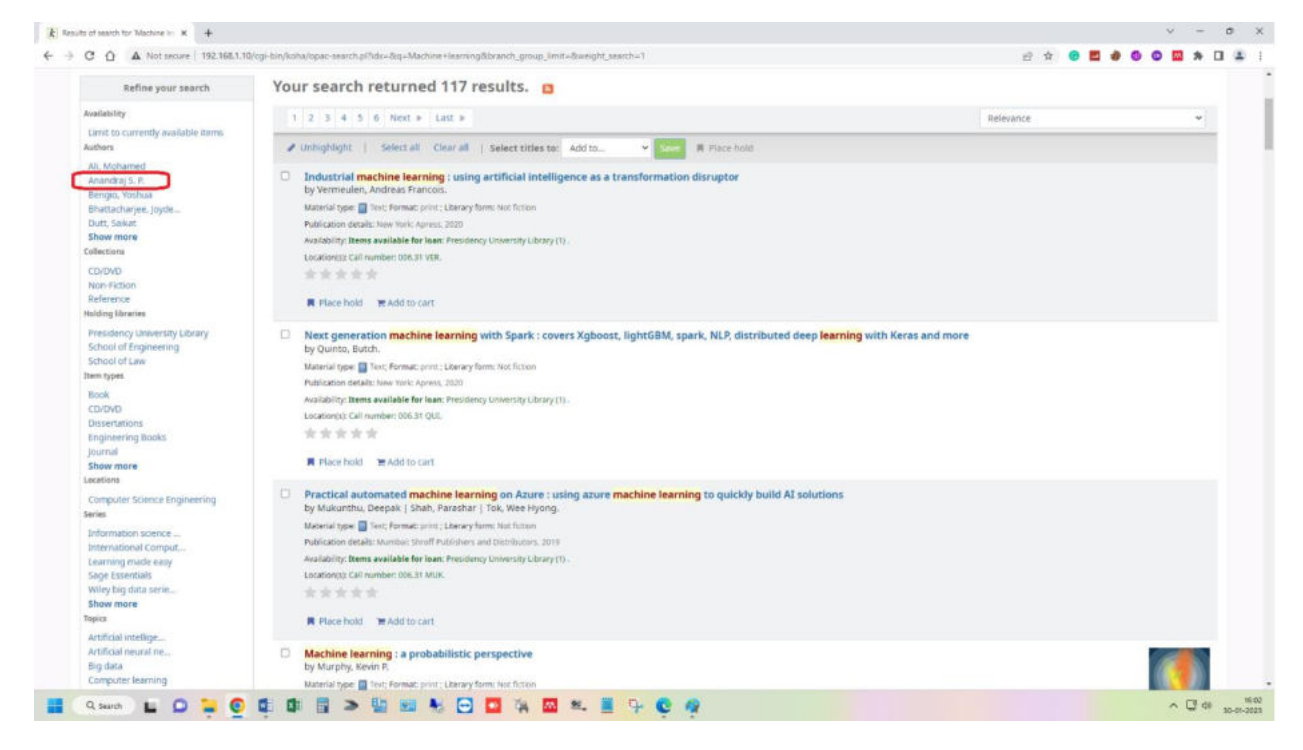

Jasure REGISTRAR **Registra** 

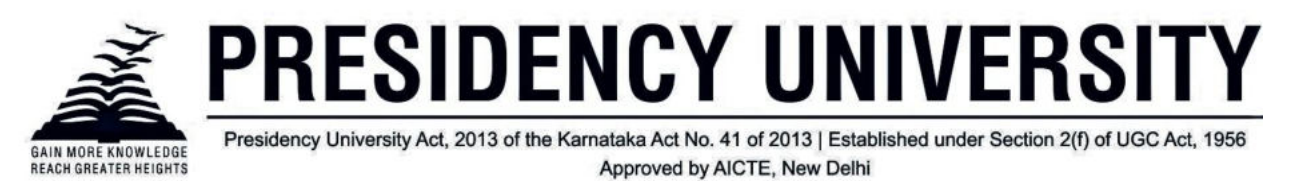

**Bibliographic record:** When patron click on a title from the search results, they are brought to the bibliographic detail of the record.

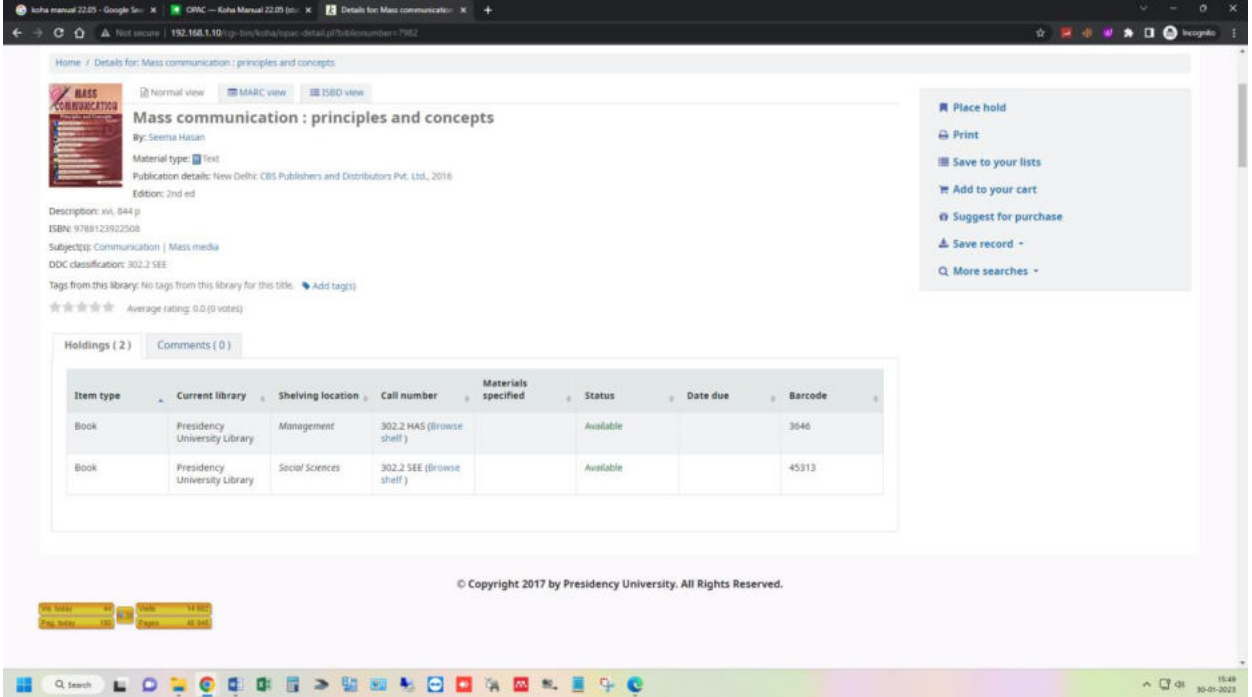

**OPAC self-registration:** Patrons are allowed to register themselves to the Library Account through OPAC page. Once logged in patrons are brought to their account summary. From the 'your summary' tab, patrons will see all of the items they have checked out with the overdue items highlighted in red.

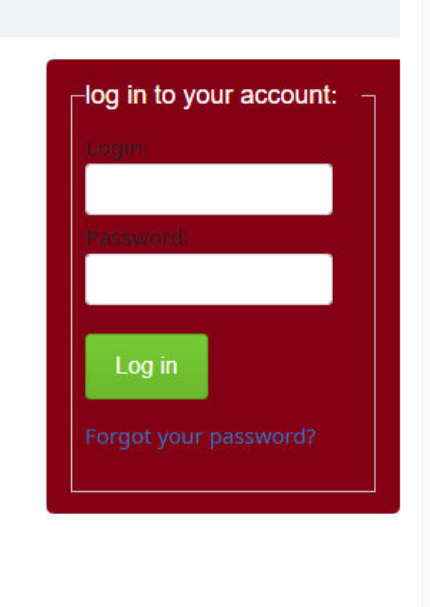

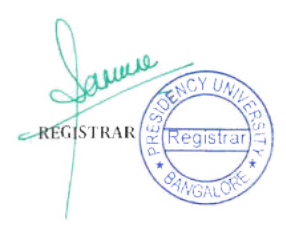